# 生協の電子マネーを使いこなす//2つのツール

保護者の方も 登録できます。

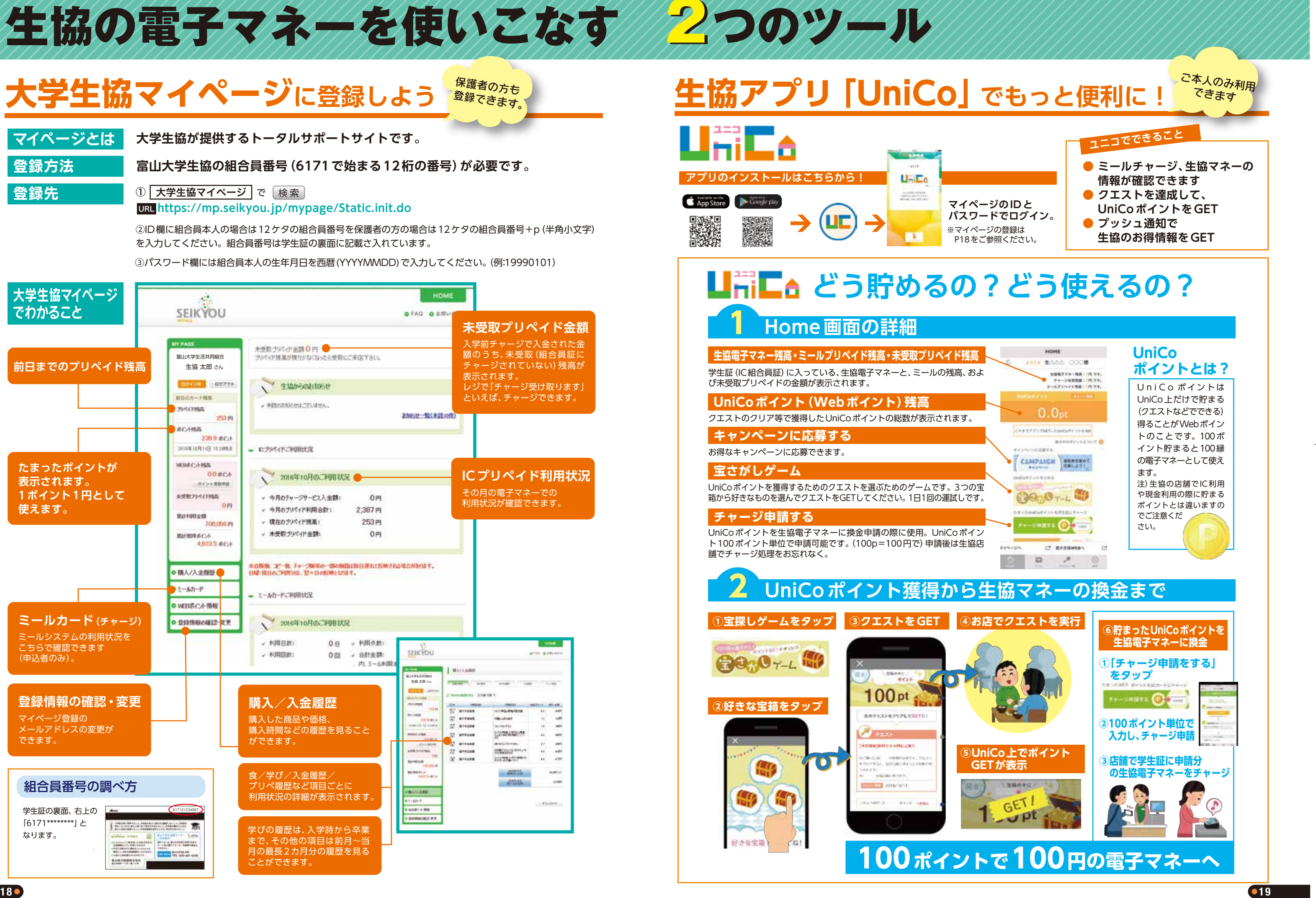

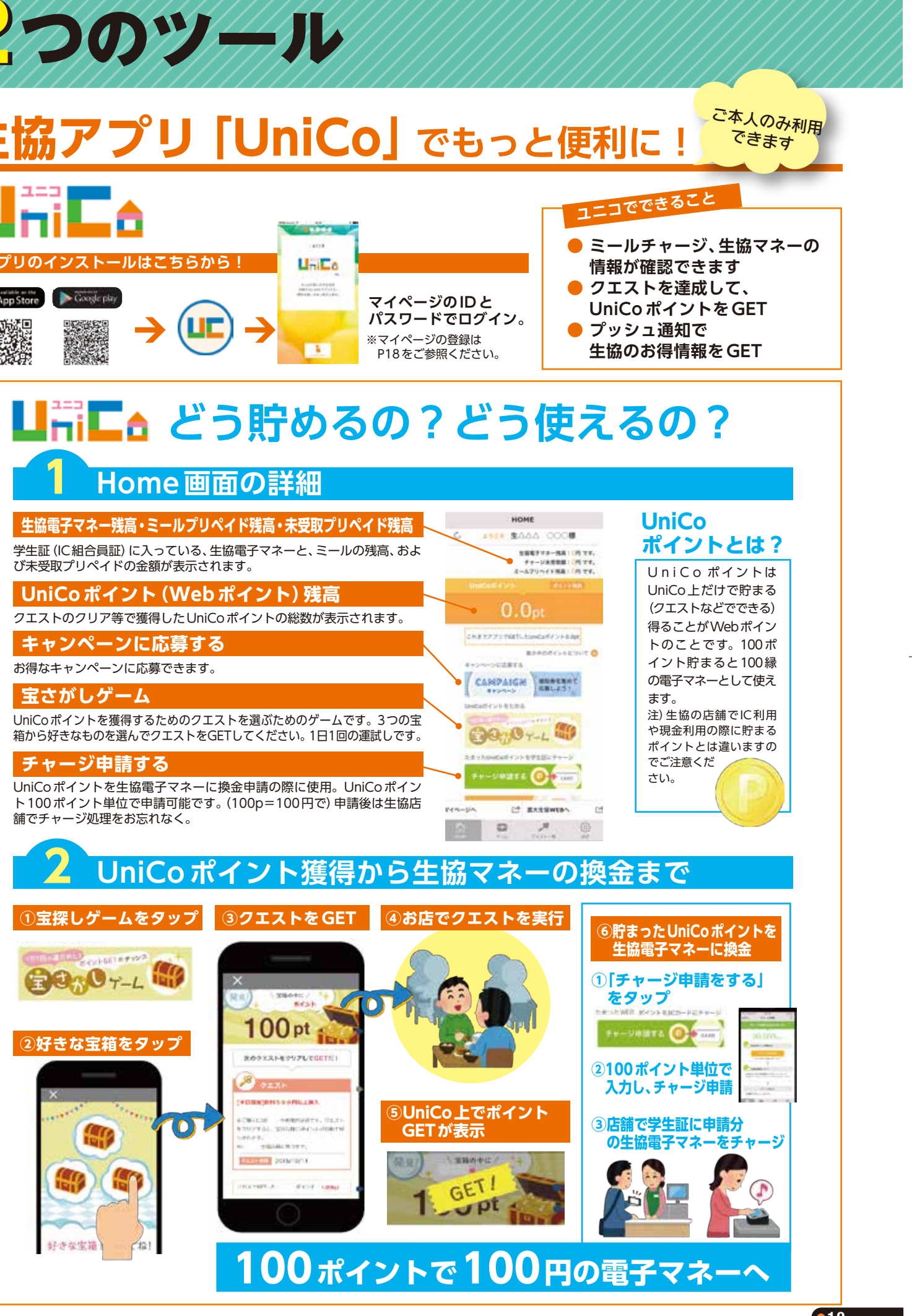

マイページとは **大学生協が提供するトータルサポートサイトです。**

登録方法 **富山大学生協の組合員番号(6171で始まる12桁の番号)が必要です。**

登録先

1 大学生協マイページ で 検索 URL **https://mp.seikyou.jp/mypage/Static.init.do**

②ID欄に組合員本人の場合は12ケタの組合員番号を保護者の方の場合は12ケタの組合員番号+p(半角小文字) を入力してください。組合員番号は学生証の裏面に記載さ入れています。

③パスワード欄には組合員本人の生年月日を西暦(YYYYMMDD)で入力してください。(例:19990101)

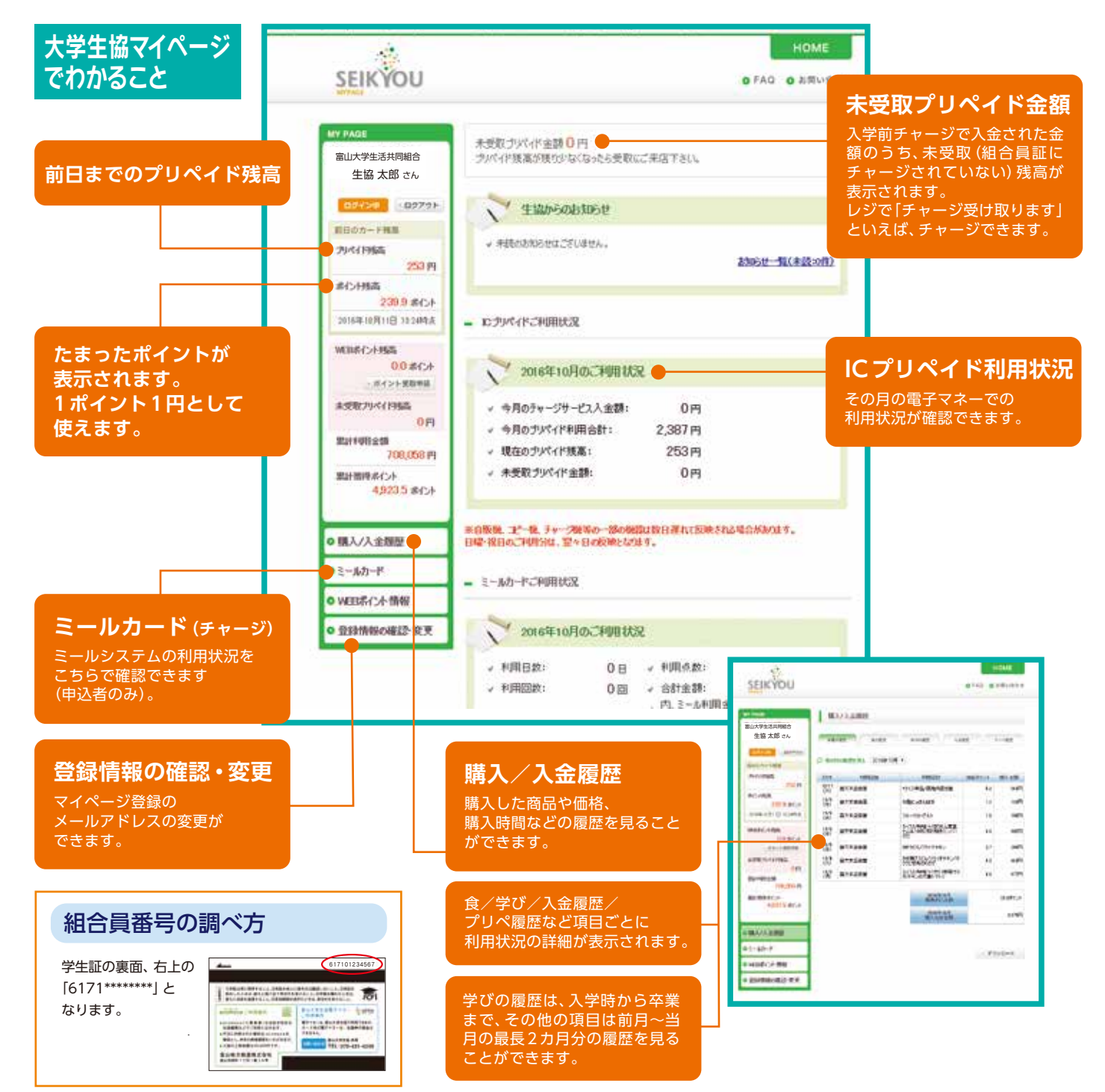